## **Presentación de Diapositivas**

# Microsoft Power Point<sup>2016</sup>

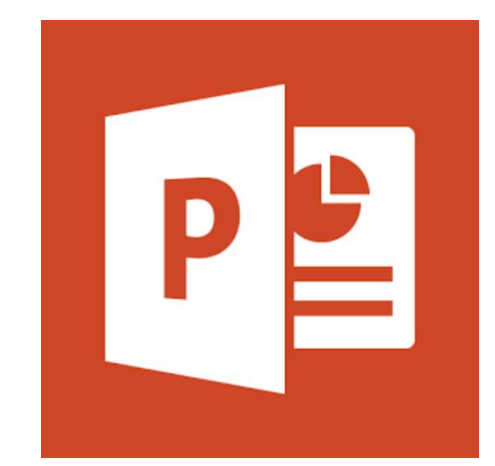

# **Presentación de diapositivas**

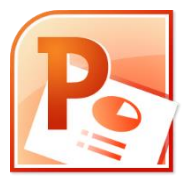

- Powerpoint permite crear las **presentaciones** con diapositivas para comunicar información en **forma visual y atractiva**.
- Aplicación:
	- Como **apoyo visual** en una reunión empresarial o en una conferencia.
	- En la exposición de los **resultados de una investigación**.
	- En la **enseñanza**, como soporte al profesor para desarrollar un determinado tema.
	- Para presentar un **nuevo producto**.

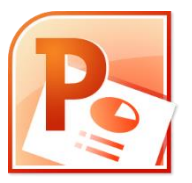

#### Objetivo: **captar la atención** de la audiencia.

- Una **presentación** de Powerpoint consiste de una **secuencia de diapositivas** con contenido multimedia (texto, gráficos, imágenes, videos)
- Las presentaciones se crean de forma **fácil y rápida**, y con **gran calidad** ya que incorpora herramientas para:
	- Definir el Estilo de los textos y de los párrafos.
	- Insertar gráficos.
	- Imágenes.
	- Efectos animados, películas y sonidos.

### **Aspecto de Power Point**

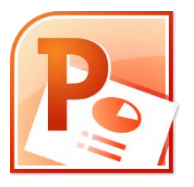

- Power Point comparte con Word y Excel la mayor parte de las características en su ventana principal.
- Grupo de botones y pestañas nuevas:
	- **Grupo Diapositivas** en pestaña **Inicio**,
	- **Pestañas**: Transiciones, animaciones y Presentación con Diapositivas.
- En la el área central se muestra la diapositiva que está siendo editada.
- A la izquierda aparece el panel de navegación: muestra la secuencia de diapositivas que forma la presentación.
- En la zona inferior hay un sector para ingresar anotaciones.

### **Aspecto de Power Point**

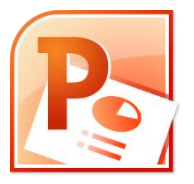

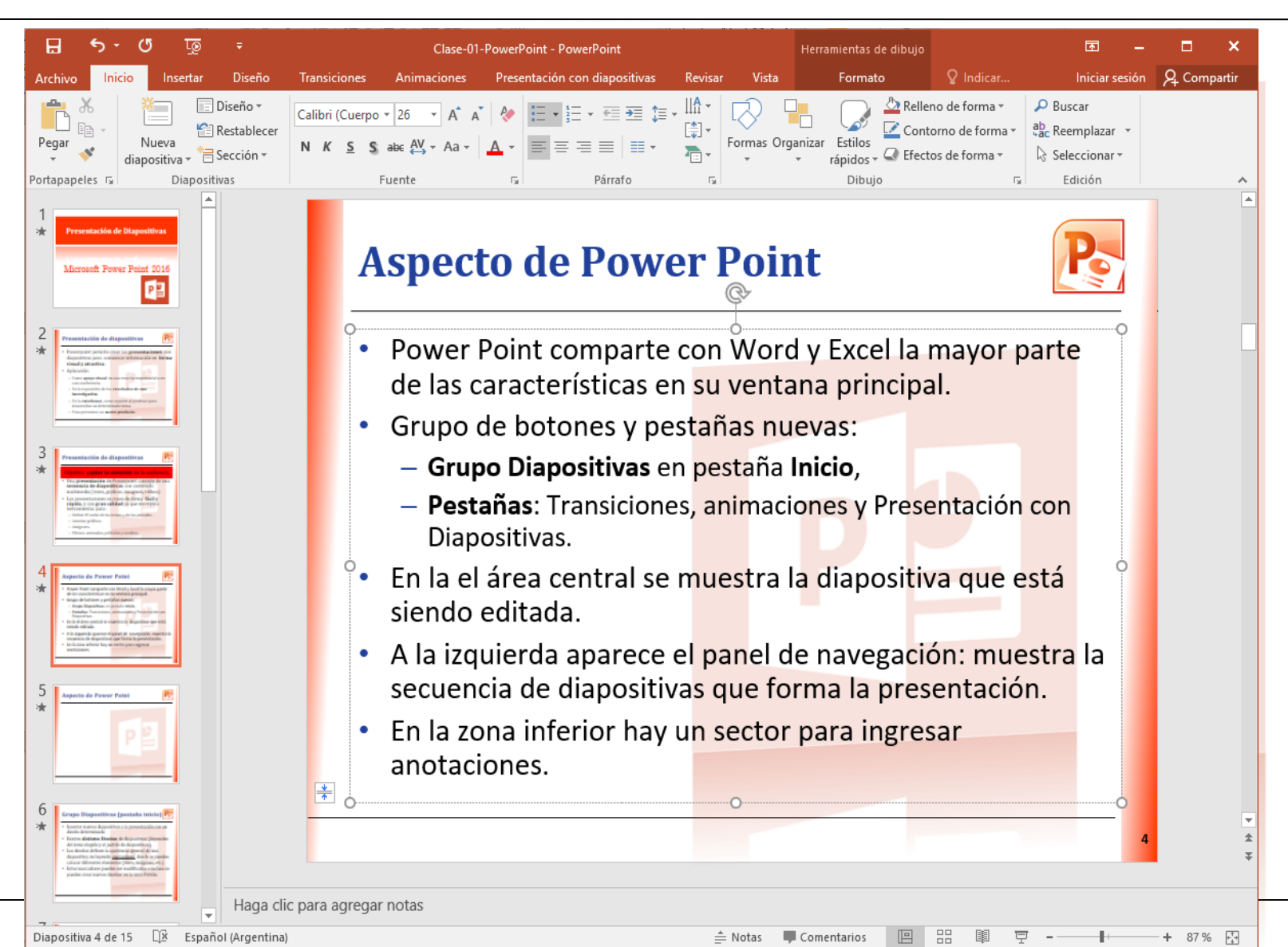

# **Grupo Diapositivas (pestaña inicio) XP**

- Insertar nuevas diapositivas a la presentación con un diseño determinado
- Existen **distintos Diseños** de diapositivas (dependen del *tema* elegido y el *patrón* de diapositivas).
- Los diseños definen la apariencia general de una diapositiva, incluyendo *marcadores* donde se pueden colocar diferentes elementos (texto, imágenes, etc.)
- Estos marcadores pueden ser modificados e incluso se pueden crear nuevos diseños en la vista Patrón.

# **Grupo Diapositivas (pestaña inicio) XP**

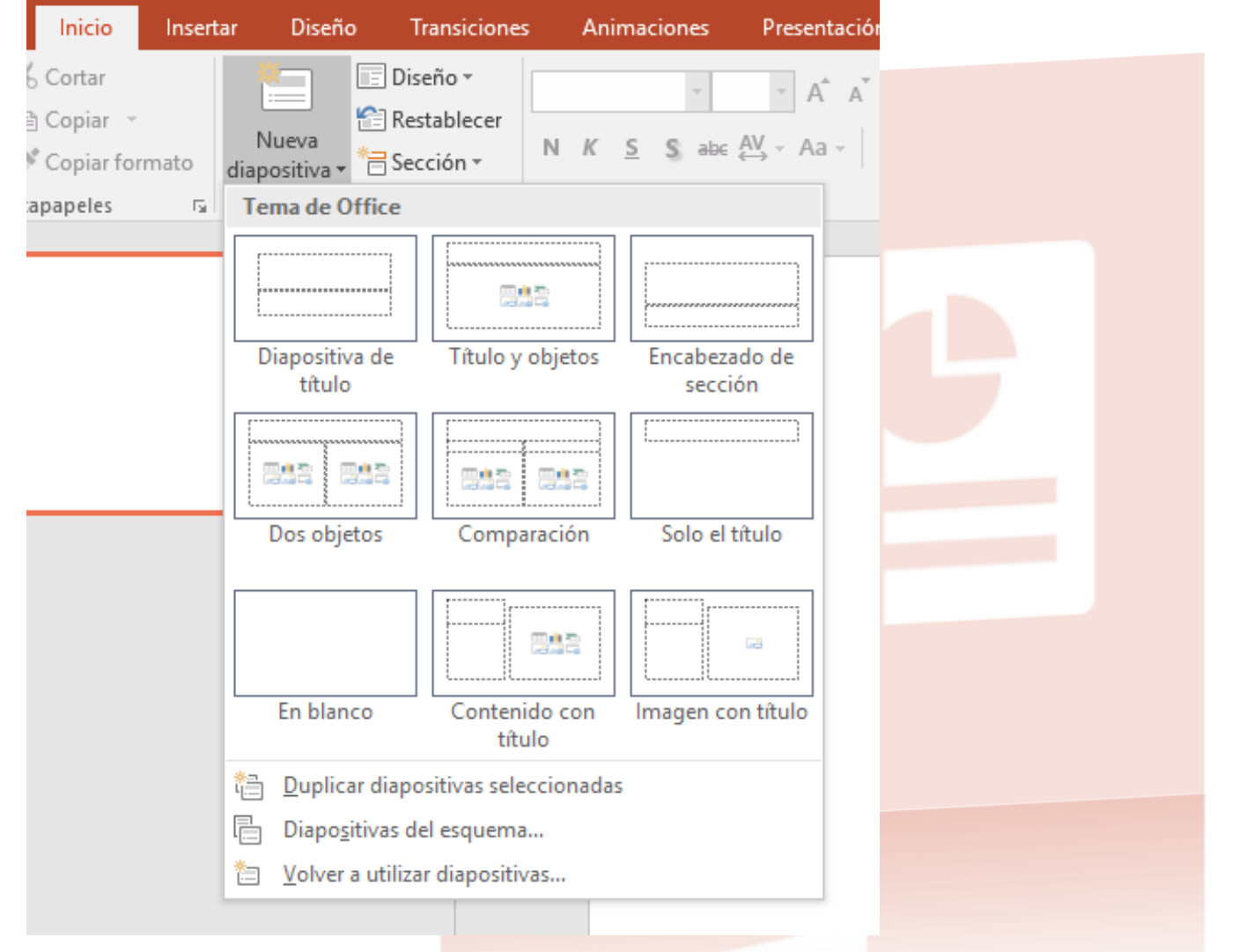

# **Patrón de diapositiva (pestaña vista**

- Un patrón de diapositiva determina la **apariencia general** de toda la presentación:
	- Fondo.
	- Fuentes.
	- Colores de los objetos.
	- Define los diseños de diapositiva disponibles
- El patrón permite hacer **cambios globales**.
- Permite **ahorrar tiempo**.
- Dan a la presentación un **aspecto uniforme y más profesional**.

### **Patrón**

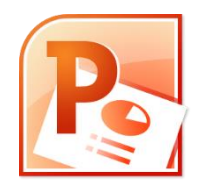

- Se usa para:
	- Cambiar fuentes y viñetas.
	- Insertar contenido visual como un logotipo para que aparezca en varias diapositivas.
	- Definir, modificar o eliminar Diseños de Diapositiva
	- Cambiar ubicación, tamaño y formato de marcadores de posición dentro de los diseños de dispositivas.
- El patrón se cambia de la misma manera que las diapositivas, pero hay que recordar siempre que **el texto del patrón es únicamente para diseño**.

**CONSEJO**: crear el patrón antes de comenzar a crear la presentación

# **Vista Patró n de diapositivas**

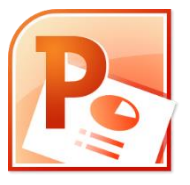

• Si se desea que la presentación contenga dos o más estilos o temas diferentes es necesario insertar un patrón de diapositivas para cada tema diferente.

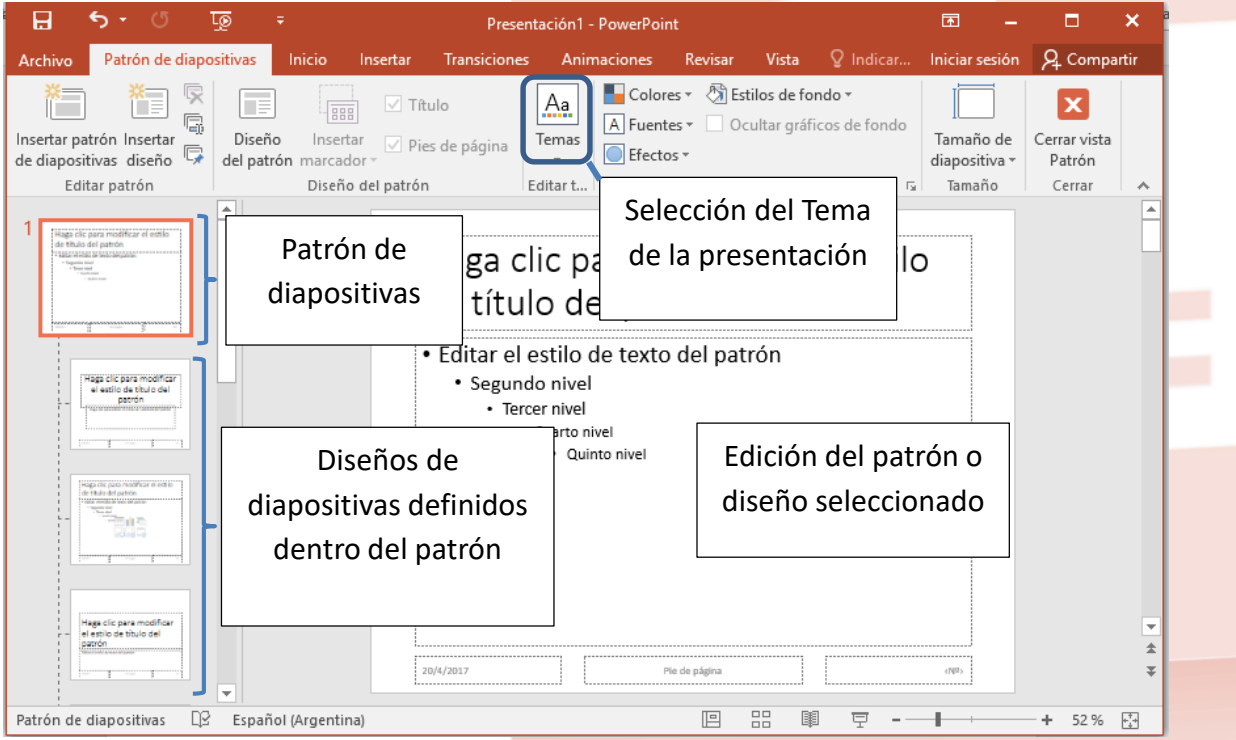

#### **Diseño**

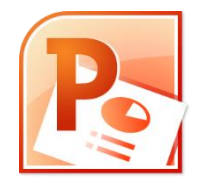

- Cada diseño de diapositiva constituye un modelo que define el formato, posicionamiento y marcadores de posición de todo su contenido.
- Los marcadores de posición son los contenedores que guardan los diversos tipos de contenido.

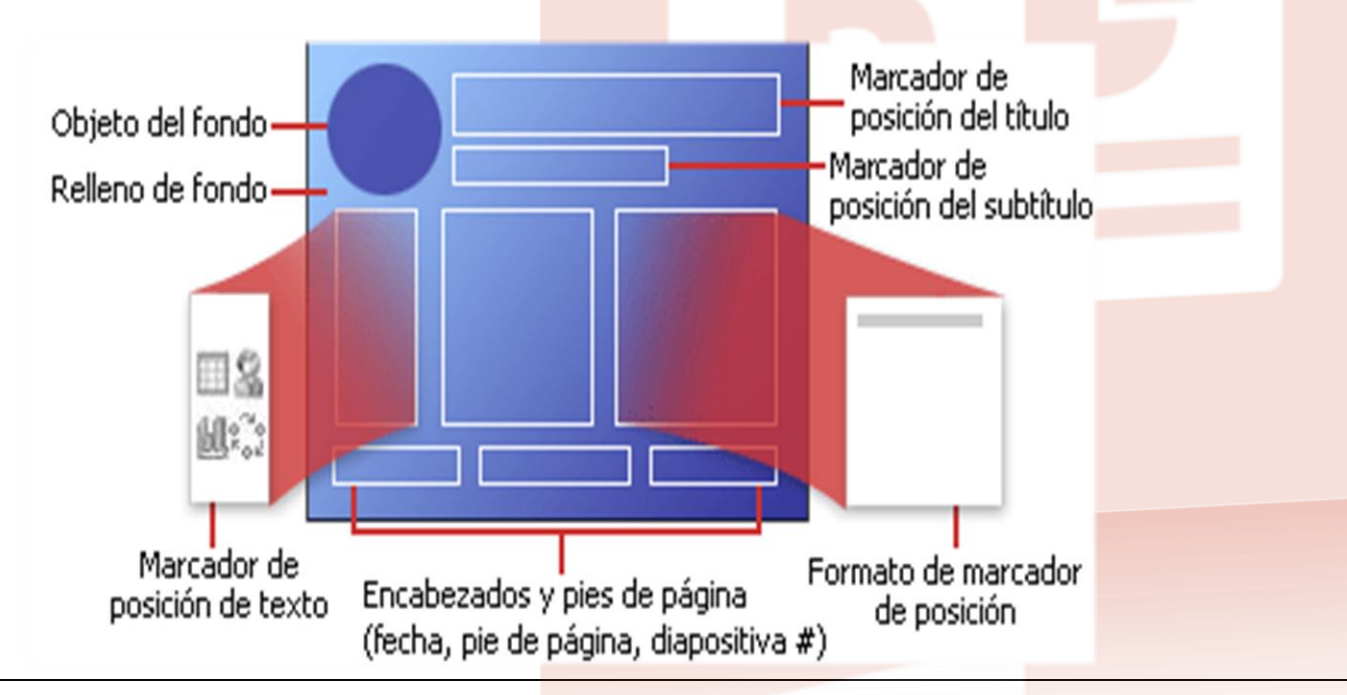

#### **Tema XP**

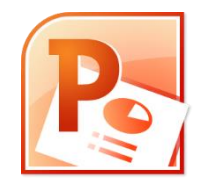

- Los temas permiten **simplificar** la creación de presentaciones.
- Definen de manera global la combinación de:
	- **colores,**
	- **fuentes y**
	- **efectos**.
- El tema de una presentación puede ser establecido desde la **pestaña Diseño o desde la vista Patrón de diapositivas**.
- se puede aplicar a todas las diapositivas o a las seleccionadas, o se puede aplicar a un patrón o generar un patrón nuevo (con botón derecho)

# Patrón de documentos y de notas

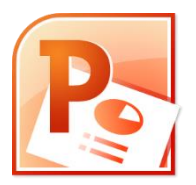

- Estas vistas se utilizan al **momento de la impresión**.
- **Patrón de documentos**: nos permite configurar distintos factores para imprimir varias diapositivas en una misma página tales como la cantidad de diapositivas por página.
- **Patrón de notas**: es para imprimir las diapositivas junto con las notas ingresadas para cada una de ellas.
- Muestran todas las opciones que tienen relación con la impresión y el diseño de página:
	- márgenes,
	- pies y encabezados de página,
	- orientación de página o de las diapositivas, etc.

# **Consejos de diseño**

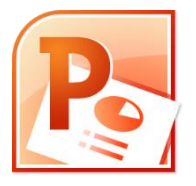

- Armar una presentación no consiste solamente en poner texto.
- Consejos para la creación de una presentación:
	- Que sea **simple**. No hay que poner cosas que no contribuyan a un mejor entendimiento.
	- Que sea visualmente **atractiva**.
	- Usar con **moderación las transiciones y animaciones**.
	- Presentar una **idea central por diapositiva**.
	- Usar **fuentes uniformes y claras**.
	- Usar un **fondo sutil y** con **buen contraste con el texto**.
	- Comprobar **ortografía y gramática**.
	- Reducir el **número de diapositivas**.

### **Errores Comunes de Diseño**

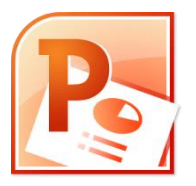

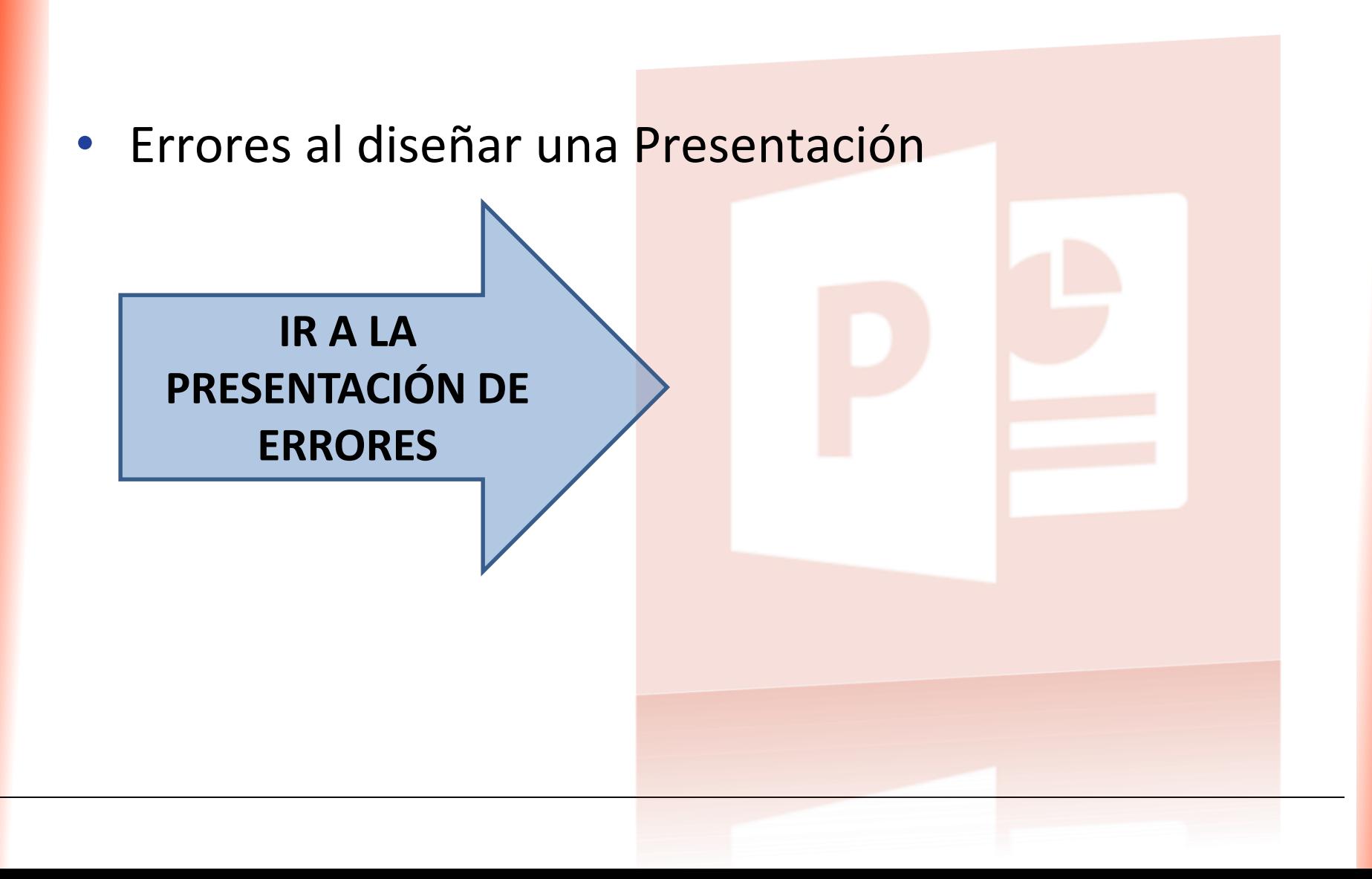